**Sound Edge 5.1al Driver WORK**

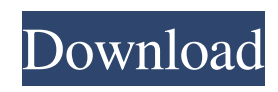

sound edge 5.1 al driver, sound edge 5.1 al driver, driver sound edge 5.1 al drivers a7600. Here you can download Acoustic Edge 5.1 driver . The driver is safe and virus free.Direct Links

DOWNLOAD: Wanted to upgrade my sound card and everything was good until I uninstalled the already installed Lenovo driver (Lenovo Driver model is SB). The Lenovo Motherboard(win 7) then started redirecting my sound to "Lenovo Sound " and "Sound Edge". Not sure why and what I should do about it. I'd like to put the Lenovo Sound back and use it instead of the Sound Edge but don't know how to uninstall it and don't know what to put in place of the "IBSS" sound (Lenovo Sound) I'm not sure if that's in anyway associated with the Lenovo Sound. What I'd like to happen is that I'd like to put the Lenovo Sound ( IBSS) back and have the Lenovo Driver redirect to the Asus audio instead. Sound Edge 5.1al Driver DOWNLOAD: Trying to get the Lenovo Thinkpad L380 sound up to date as these don't seem to make their way to Lenovo's site. Sound Edge 5.1al Driver DOWNLOAD: I'm trying to get my Lenovo Thinkpad L380 sound to work. I have seen that there is a Lenovo Thinkpad drivers site that lists the Windows 7 drivers that are supposed to work with the Thinkpad L380. I have found those drivers that were supposed to work. They are at Windows.

Lenovo.com/site\_drivers/pc\_audio\_and\_video/Lenovo\_Thinkpad\_L380\_Sound\_and\_HDMI\_Audio\_Cards. Sound Edge 5.1al Driver DOWNLOAD: I have Windows 7 64-bit and Intel HD Audio. I can't turn on line-in because of a problem with my soundcard. The problem is that the input volume is loud. How do I make it silent again? Sound Edge 5.1al Driver DOWNLOAD: I have a Lenovo Thinkpad T450 and the NVIDIA sound card. When I go into the speaker configuration the sides are labelled as "Stereo" but the settings I want are set as "Surround. I have tried all the steps on this site: Sound Edge 5.1al Driver DOWNLOAD: If your laptop has a Realtek ALC944 audio codec and you want to enable surround sound, follow the steps below: Empower On Lenovo ThinkPad L380 Sound A. Click on the Sounds icon on the f678ea9f9e

[LSTC LS-DYNA v9.71 R6-torrent.torrent](http://ciobrocag.yolasite.com/resources/LSTC-LSDYNA-V971-R6torrenttorrent.pdf)

[Descargar Libros Victoria Para Primero Grado De Primaria](http://inprovor.yolasite.com/resources/Pasapas-para-papo-passapas--About-the-Unduosified.pdf) [Adobe Photoshop Lightroom 4.3 \[Multilinguage\]\[ Portable\] Download Pc](http://inkepe.yolasite.com/resources/Adobe-Photoshop-Lightroom-43-Multilinguage-Portable-Download-Pc-WORK.pdf) [Memory Card Recovery V3.60.1012 With Serial Key-Kuttootta .rar](http://ridunsoft.yolasite.com/resources/Mr-Benutujust-remember.pdf) [how to copy crack file into installation directory](http://agetve.yolasite.com/resources/How-To-Install-A-Crack.pdf)